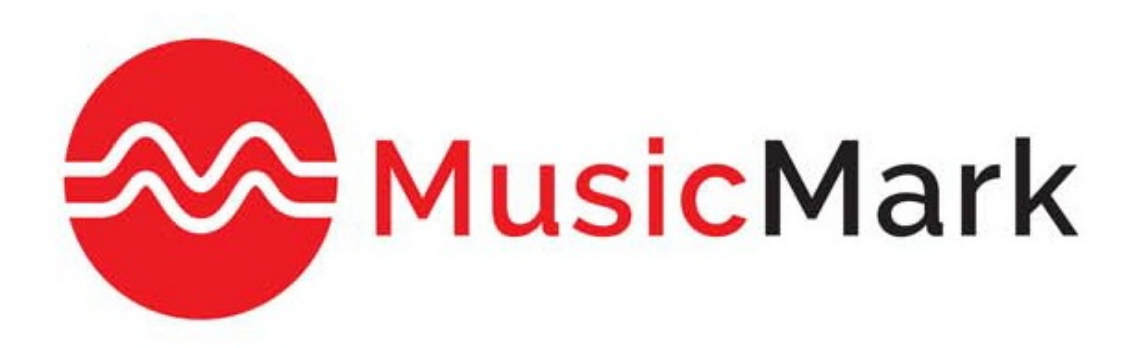

# MusicMark

Electronic Batch Registration: Getting Started

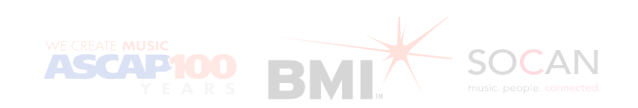

## **Contents**

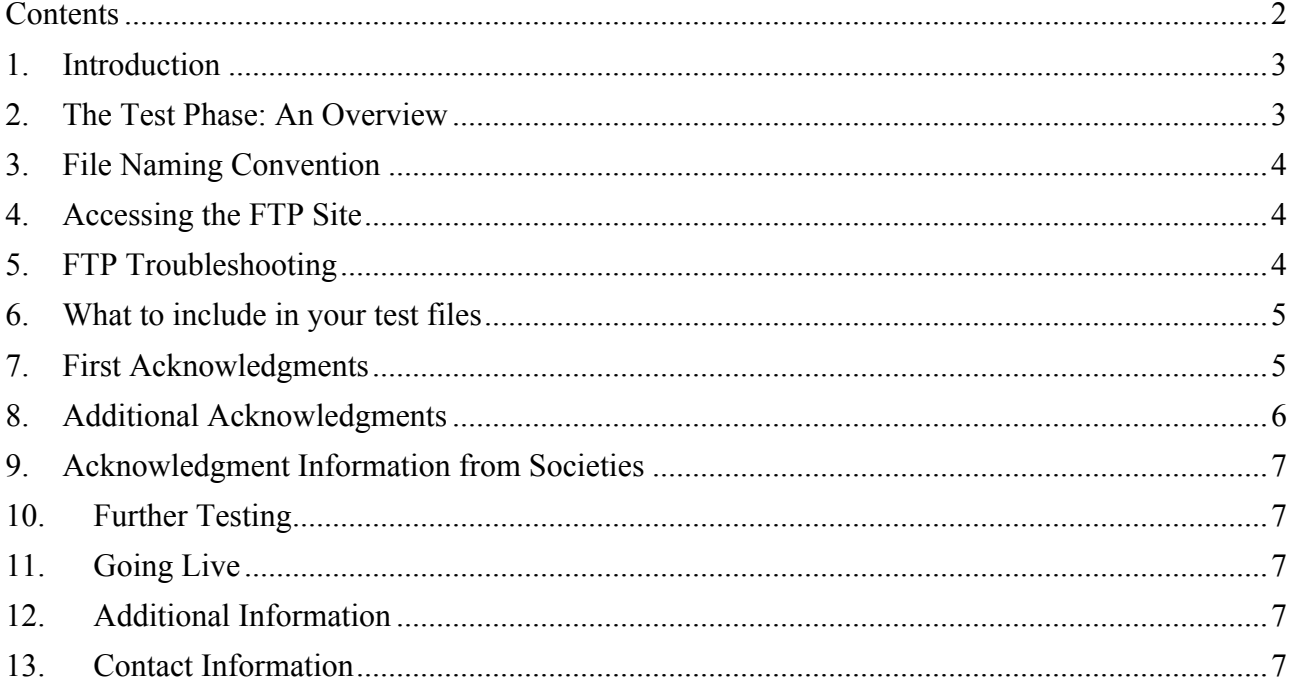

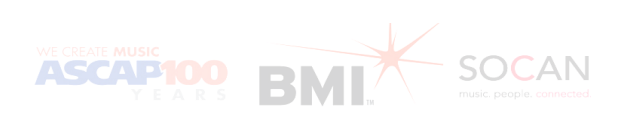

#### **1. Introduction**

The goal of MusicMark, an initiative from ASCAP, BMI, and SOCAN, is to make the works registration process more efficient and create a unified copyright picture in North America for the music we represent. The first phase of this collaboration will enable publishers to submit/receive files to/from one FTP site (rather than three) and to receive one common first acknowledgment (as opposed to one from each PRO).

This document provides you with step-by-step instructions on how to test Electronic Batch Registration (EBR) with MusicMark.

#### **2. The Test Phase: An Overview**

All publishers wishing to register EBR files with MusicMark are required to complete the test phase. The following points provide an overview of the test phase:

- Publisher is assigned a designated contact to facilitate the testing process.
- Publisher is assigned a new submitter code.
- Publisher uploads a test EBR file to the test FTP site (no more than 50 works per file).
- MusicMark runs the file in the test environment and generates a first acknowledgment within 24-48 hours of file submission. Publisher receives an e-mail notifying them that their first acknowledgment is ready for pickup.
- Publisher retrieves MusicMark first acknowledgment and processes it.
- Each PRO generates a second acknowledgment, according to the agreed-upon testing schedule.
- Publisher retrieves ASCAP, BMI and SOCAN second acknowledgments and processes them.
- If a second test file is necessary, MusicMark will alert the publisher.
- Following a successful test phase, MusicMark will promote the publisher to production and regular EBR submissions can commence.

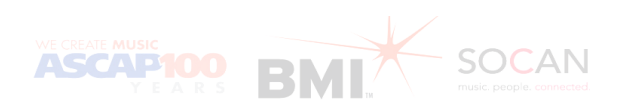

#### **3. File Naming Convention**

The EBR process is automated and only recognizes an explicit file-naming standard in order to pick up and process the file. (Note: Files that do not follow the naming convention will be rejected).

The accepted file naming convention is **EByynnnnsss\_707.xls or .xlsx.** The following table describes the elements that comprise the file name:

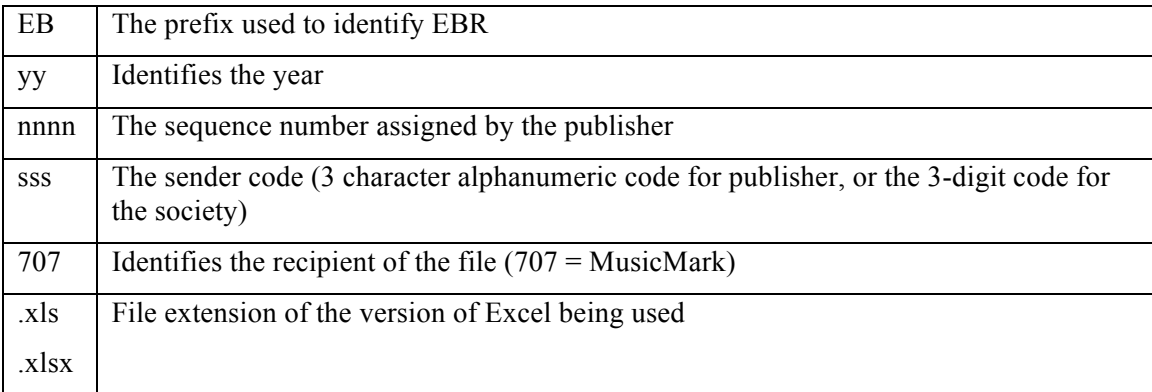

#### **4. Accessing the FTP Site**

To begin testing you will need to access the FTP site. Your FTP test credentials will be sent to you via email. Once you have received these you can access the FTP site at: qaftp.musicmark.com

#### **Via Windows Explorer**

- 1. Select "Run" from your "Start" menu
- 2. Enter ftp://qaftp.musicmark.com in the "Open" field, and click "OK"
- 3. Enter your username and password

#### **Via an Internet Browser**

**NOTE:** Only Internet Explorer will work (not Firefox, Chrome, Safari, etc).

- 1. Enter the url ftp://*your submitter code@*qaftp.musicmark.com
- 2. Enter your username and password

#### **Via Third Party FTP Software**

- 1. Create your MusicMark Profile
- 2. Enter qaftp.musicmark.com as the site
- 3. Enter your username and password

#### **5. FTP Troubleshooting**

If you encounter any issues when attempting to access the FTP site, please contact your network administrator and check the firewall settings within your company's network.

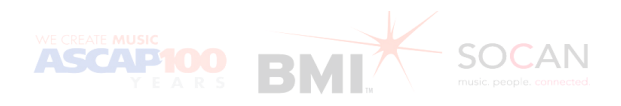

#### **6.** What to include in your test files

For the purpose of testing a broad range of business case scenarios, we ask you to submit a variety of works that are representative of your catalog. They may include the following types of works:

- ASCAP, BMI, and SOCAN works with foreign parties
- Works with foreign writers collecting more than 100% of the writing share
- Chain of title (i.e. links)
- Co-publishing agreements
- Administration agreements
- Sub-publishing agreements

**Note: Test files should not exceed 100 works.**

#### **7. First Acknowledgments**

Following the submission of your EBR file, MusicMark will validate the file. Once the file has been validated you will receive your first acknowledgment. Please note the following about the first acknowledgment:

- The file name will indicate "707"
- Work ID numbers will not be included in the first acknowledgment files
- First acknowledgment will include the Submitter Work ID you provided

**Note: If a file is rejected, all subsequent files will be placed on hold until the rejected file is corrected and reposted to the FTP site with the same file name. Once the corrected file is successfully accepted, all held files will automatically be processed in the order that they were received.**

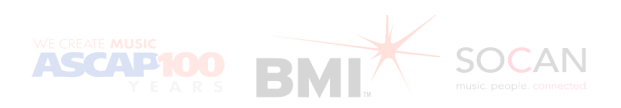

#### **8. Additional Acknowledgments**

Following your first acknowledgment, you will receive additional acknowledgments from each participating society via MusicMark. The file name will indicate the appropriate society from which these second acknowledgements are derived. A file name containing the code 010 denotes ASCAP, 021 denotes BMI and 101 denotes SOCAN. The following table outlines these acknowledgments:

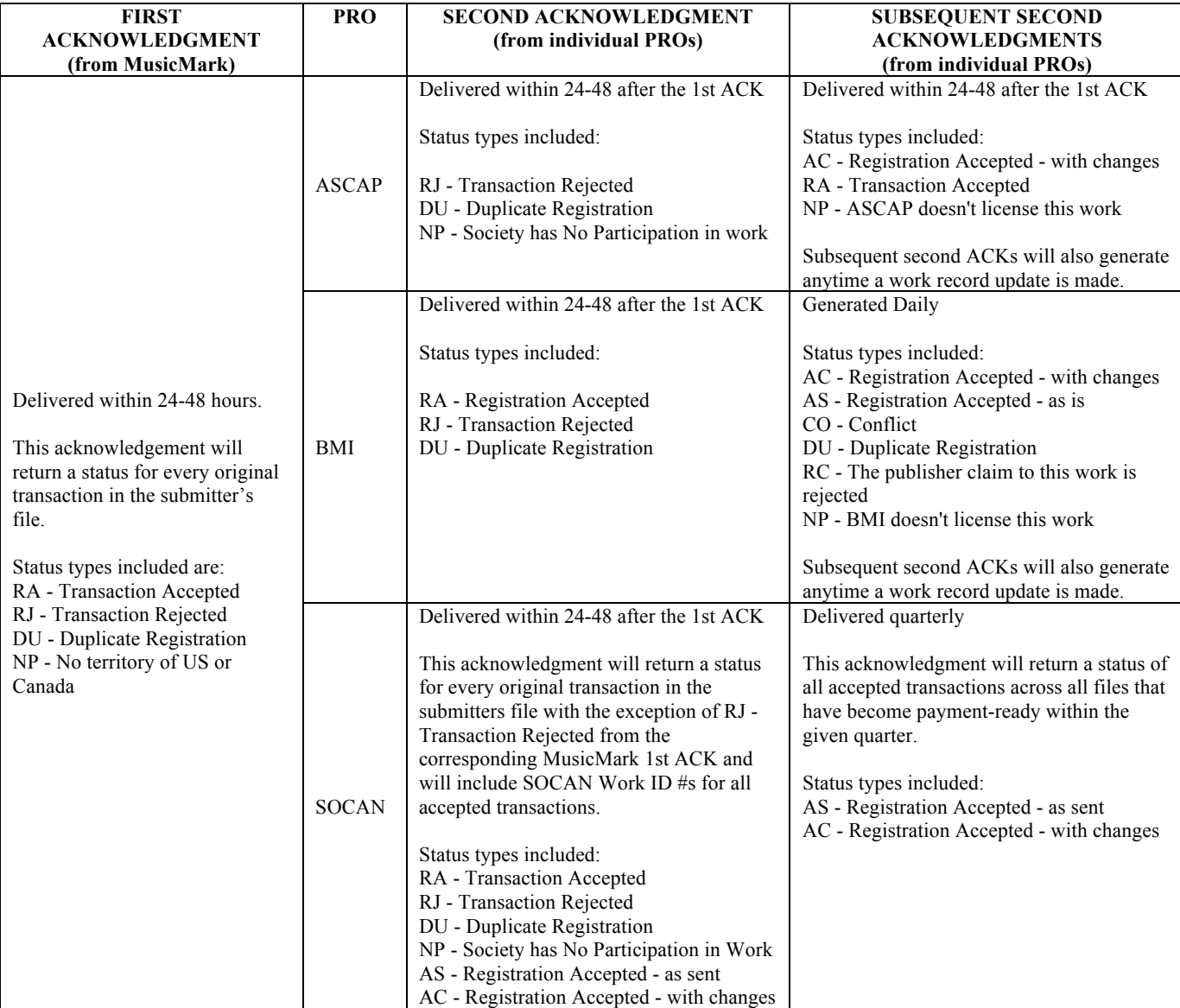

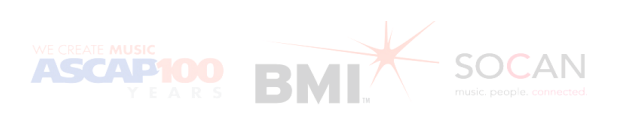

### **9. Acknowledgment Information from Societies**

No Participation (NPs)

- An NP within the MusicMark first acknowledgement indicates that the title is not intended to be registered for the territories of the US and/or Canada.
- An NP within a PRO's second acknowledgment will still generate a Work ID number but indicates that the title is not intended for licensing by that specific PRO.

Work ID Numbers

- $\mathbb{R}$  ASCAP and BMI will both load works and assign work IDs when the transaction record includes the territory of the US.
- ! SOCAN will load and assign work IDs when the transaction includes the transaction record territory of Canada.
- $\parallel$  All three PROs will load and assign work IDs when the transaction includes the territory of the US and Canada.

### **10. Further Testing**

If any additional testing is required, you will be contacted by a representative of the relevant PRO.

### 11. **Going Live**

Once MusicMark has determined that all testing has been completed successfully, you will be notified that you have been approved to submit EBR files in the production environment. Your FTP credentials will be emailed to you (these are different from the credentials you used for testing).

Once you have received your credentials you can access the production FTP site at ftp.musicmark.com. The process for uploading files, receiving e-mail notifications and downloading acknowledgments will remain the same as the testing process (see section 6).

## **12. Additional Information**

Please note, your files will remain in your FTP folder for 30 days and will then be archived at MusicMark Service Center.

## **13. Contact Information**

Should you have any questions, please contact us at: *MusicMark@MusicMark.com*

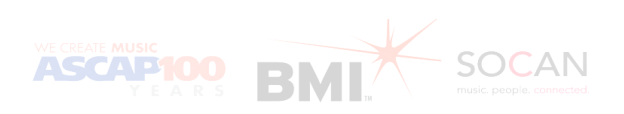